# **VideoPal: System Description**

#### **Honglu Du**

316C IST Building Penn State University State College, PA, USA 16802 hzd106@@ist.psu.edu

# **Kori Inkpen**

**John Tang Asta Roseway Aaron Hoff Paul Johns Mary Czerwinski Brian Meyers** 1 Microsoft Way Redmond, WA, USA 98052 {kori, johntang, astar, aaronho, pauljoh, marycz, brianme}@microsoft.com

#### **Konstantinos Chorianopoulos**

Department of Informatics Ionian University Platia Tsirigoti 7, 49100 Corfu, GREECE choko@ionio.gr

## **Tom Gross**

Department of Informatics University of California, Irvine 5221 Donald Bren Hall, Irvine, CA email@tomgross.net

#### **Peter Lungstrang**

Interactive Institute SE-164 26 Kista, Sweden peterlju@tii.se

# **Abstract**

In this paper we provide a description of VideoPal, an asynchronous video-mediated communication tool.

## **Keywords**

VideoPal, Asynchronous CMC

# **ACM Classification Keywords**

H5.1. Information interfaces and presentation (e.g., HCI): Video.

# **General Terms**

VideoPal, Asynchronous CMC

# **VideoPal**

VideoPal is a computer mediated, video based asynchronous communication system, developed by Microsoft Research [1]. VideoPal enables users to capture videos, record their screen, upload an existing video, and send, receive and reply to a video message. Video messages are threaded by topic and each conversation is visually represented.

The VideoPal user interface is primarily comprised of three windows: the main windows, the message Copyright is held by the author/owner(s). The state of the screen recording frame (Figure 1).

*CSCW 2011*, March 19–23, 2011, Hangzhou, China. ACM XXX-X-XXXXX-XXX-X/XX/XX.

# *The Main Window*

The main window allows users to quickly see which conversation threads are available, the properties of each thread (e.g., number of messages, number of unread messages in the thread), a visual presentation of one conversation, the new messages which are shown at bottom of the visualization panel, and the current users' profile photo. From this main window, users can create a new video or play an existing video message.

The visualization panel in the main window displays a topically threaded sequence of messages which shows the flow of a conversation – seeing who responded to whom and when, based on the way messages branch.

#### *The Message Window*

The message window serves two purposes – to record a new message and play a received message. Users can play a received message, record a video message, initiate a screen recording, upload an existing video, and play a video or screen capture preview which is listed in the up right corner of this window.

## *The Screen Recording Frame*

The screen recording frame outlines the area of the screen that will be recorded. Users can drag to resize the frame in order to choose the area of the screen they wish to record. The screen recording feature enables users to share parts of their screen while simultaneously narrating if desired.

# **Presenter and Required Setup**

The presenters will be researchers and designers from Microsoft Research who designed and studied this tool. This demo is intended as a reception demo. We will bring our own laptops for the demo, but we will need desk space for 2-3 laptops, and internet connectivity during the demo session.

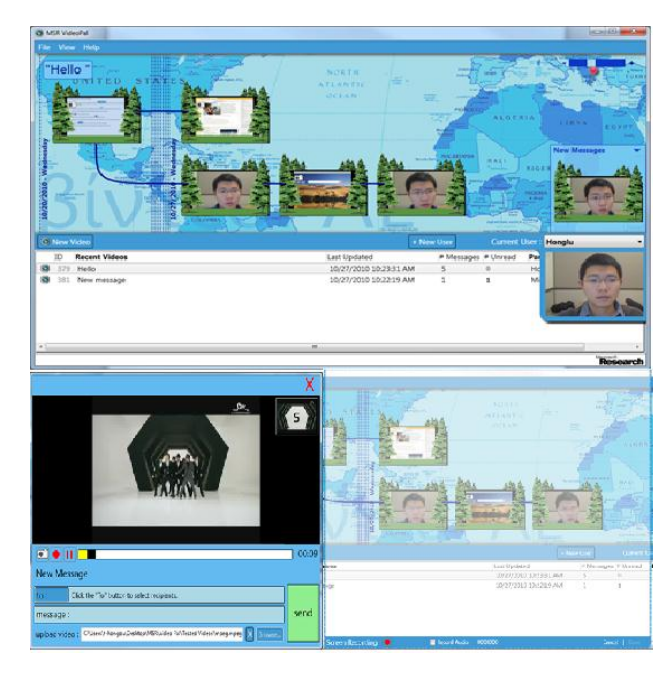

Figure 1: VideoPal main window (top), message window (bottom left), screen recording window (bottom right)

# **References**

[1] Microsoft Research. http://research.microsoft.com/.